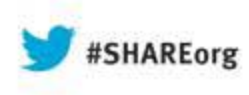

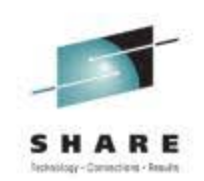

# **VMAX Management: Mainframe Tasks Simplified with Unisphere for VMAX and EzSM**

Barry Snoots EMC Corporation

August 14, 2013 Session Number 13983

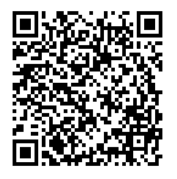

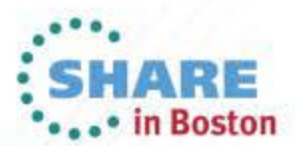

Copyright (c) 2013 by SHARE Inc.  $\circledcirc$  (D)  $\circledcirc$  D Except where otherwise noted, this work is licensed under

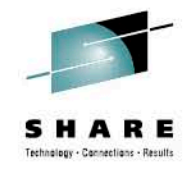

#### **Objectives**

- Simplify management of your VMAX arrays with Unisphere and EzSM
- Use Unisphere for monitoring and reporting on VMAX array performance
- Describe latest enhancements to Unisphere and EzSM

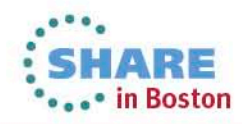

#### **Challenges of Managing Storage in Today's Mainframe Environments**

- Operational complexity
- More requirements to provide replication to ensure security
- Increasing pressure to do more with fewer staff

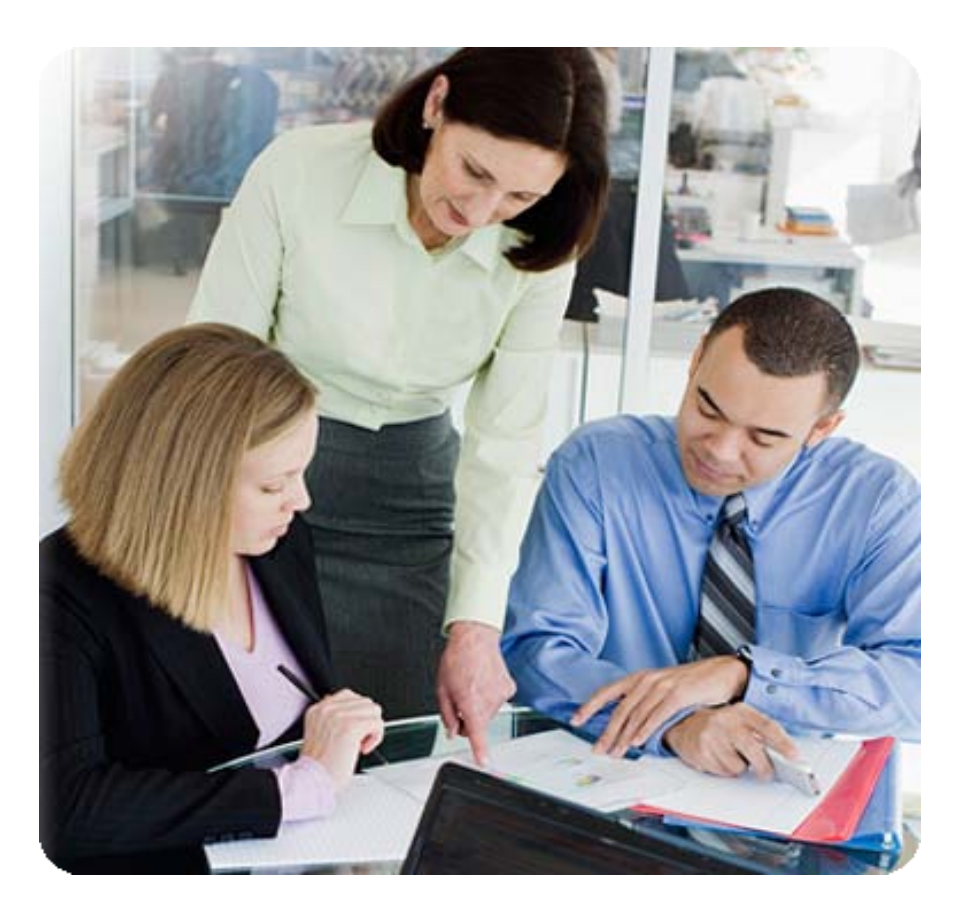

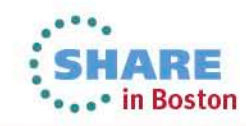

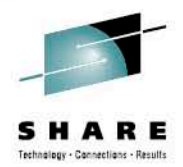

# **Unisphere for VMAX**

Powerful. Smart. Trusted.

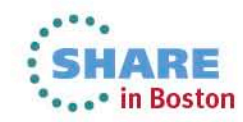

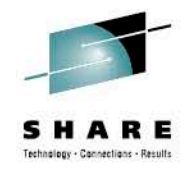

#### **Unisphere for VMAX Overview**

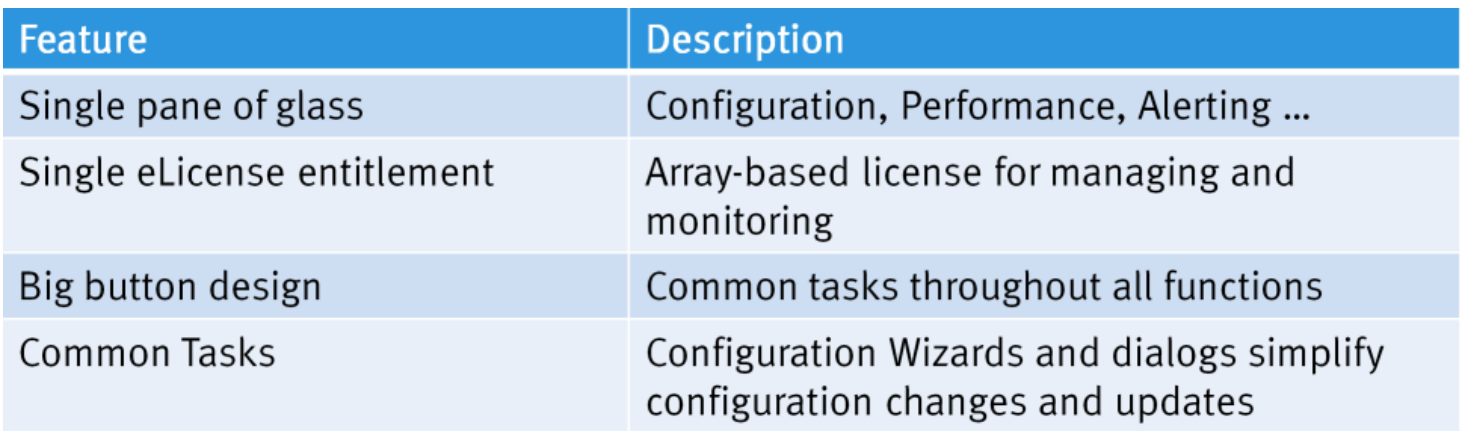

- Unisphere for VMAX supports:
	- ▶ Symmetrix VMAX 20K/VMAX Series systems
		- $\rightarrow$  Enginuity 5874 or higher
	- ▶ Symmetrix VMAX 40K Series systems
		- ▶ Enginuity 5876 or higher
	- ▶ Symmetrix VMAX 10K/VMAXe Series systems
		- ▶ Enginuity 5875 or higher

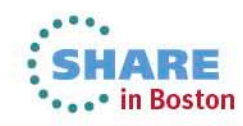

# **Flexible Management Options and Tools**

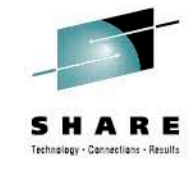

#### nisphere for VMAX v10.1.3 Storage **In Hosts 3** Data Protection **4** Performance Support 000194900416 Local 00192601261 Local  $003105200455$   $1004$ mate a riew hot **Harace hosts Steplicate storage localy** 000195200486\_Loca нà. Last Updated: Mon 04/30/2012 09:55:53 PM GI User: Cricsa254'umc Rate: Admin.

Unisphere for VMAX

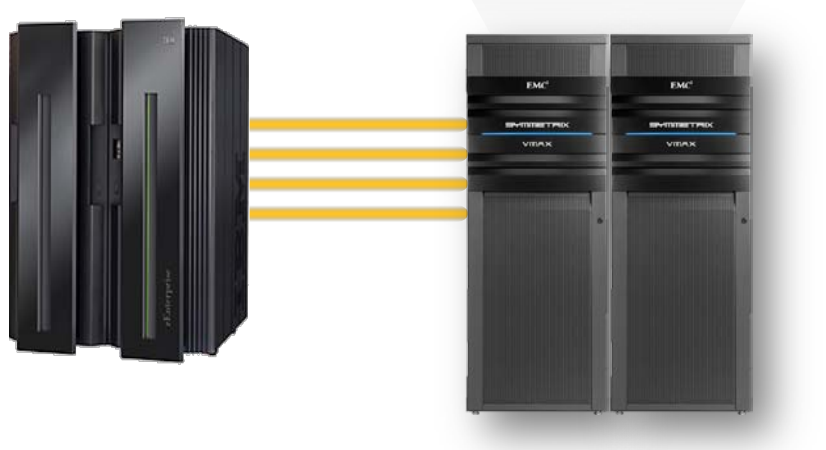

#### **Unisphere for VMAX**

- Array-based configuration and monitoring
- Accelerates Symmetrix setup and configuration
- Tiered storage management
- Replication management and monitoring
- Monitor key Symmetrix performance indicators
- Heat map functionality

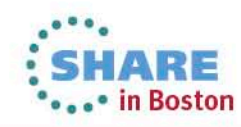

SAN (FCAL and iSCSI also supported) Unisphere Server Solutions Enabler Server APIIP Network **Little Tree** User (Client) Access through a Web Browser

 Unisphere Server – Fiber Channel attached to VMAX via

### **Flexible Deployment Options (recommended)**

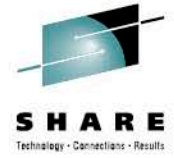

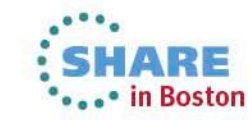

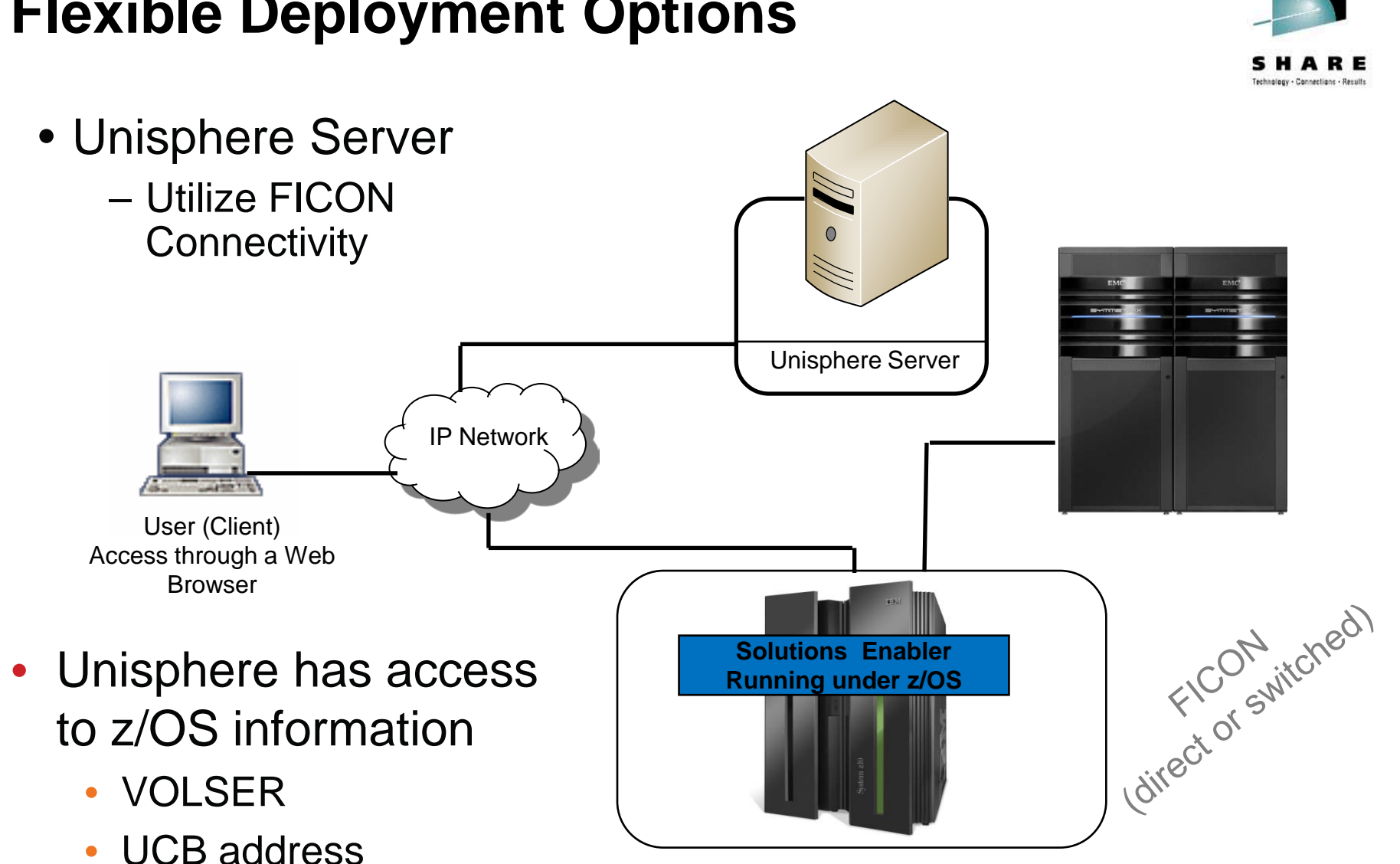

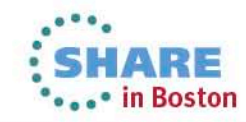

Complete your sessions evaluation online at SHARE.org/BostonEval

#### **Flexible Deployment Options**

### **Flexible Deployment Options (not recommended)**

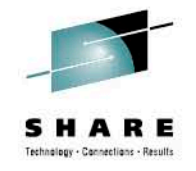

in Boston

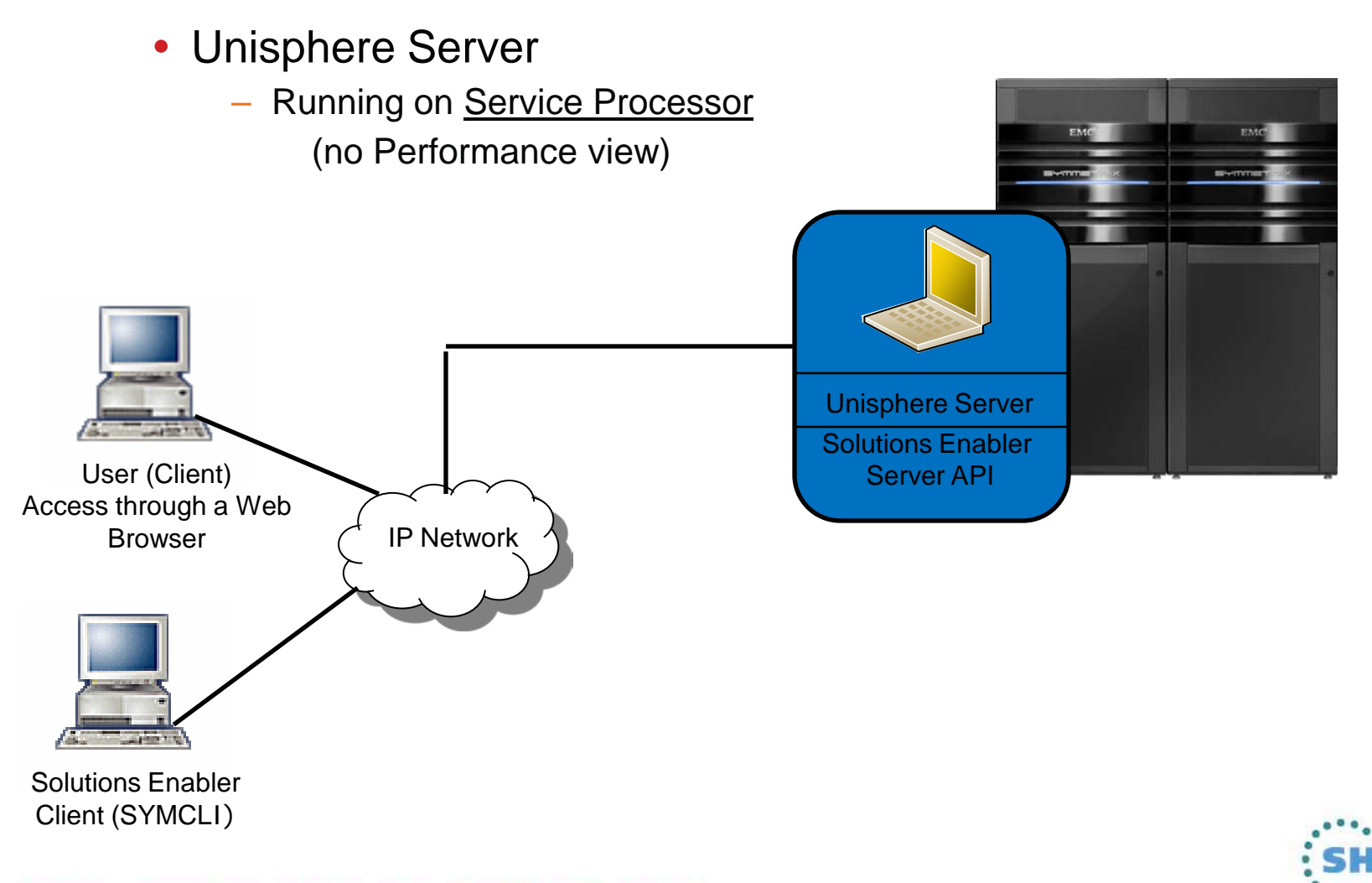

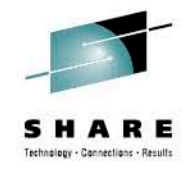

#### **Simplify Resource Provisioning**

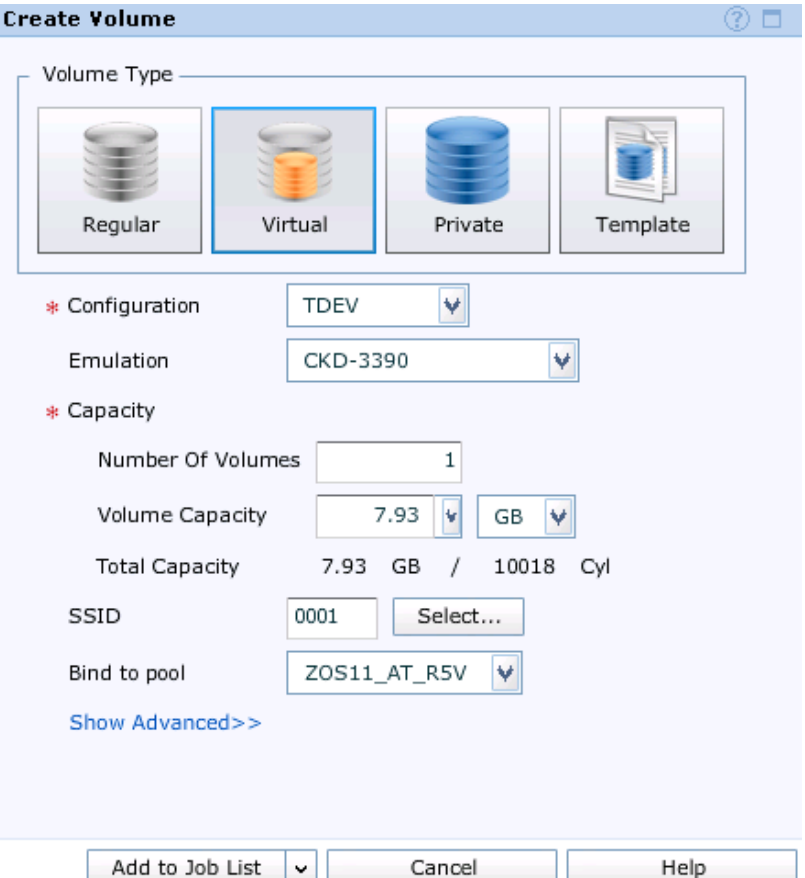

- Intuitive Wizards
	- Create Volumes
	- FAST VP Environment
	- Replication
	- Performance
	- Expand Pools

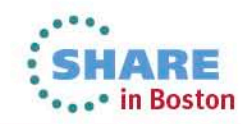

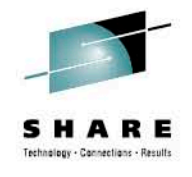

#### **Simplified FAST Management Dashboard**

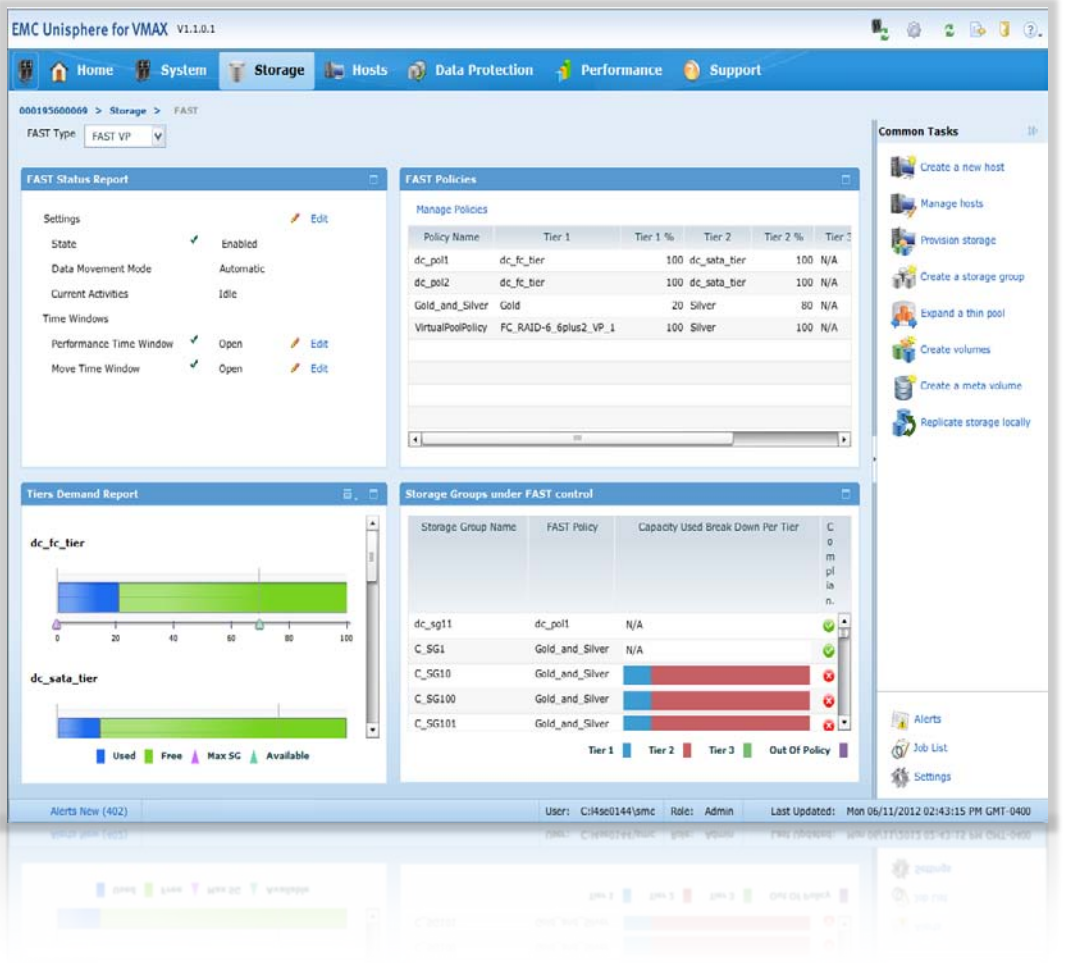

#### Quick Access to

FAST Status

View and Manage Policies

Virtual Pool (Tiers) Demand

Tier Usage by Storage Group

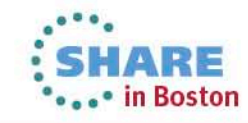

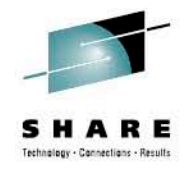

#### **FAST Management – Create Policy**

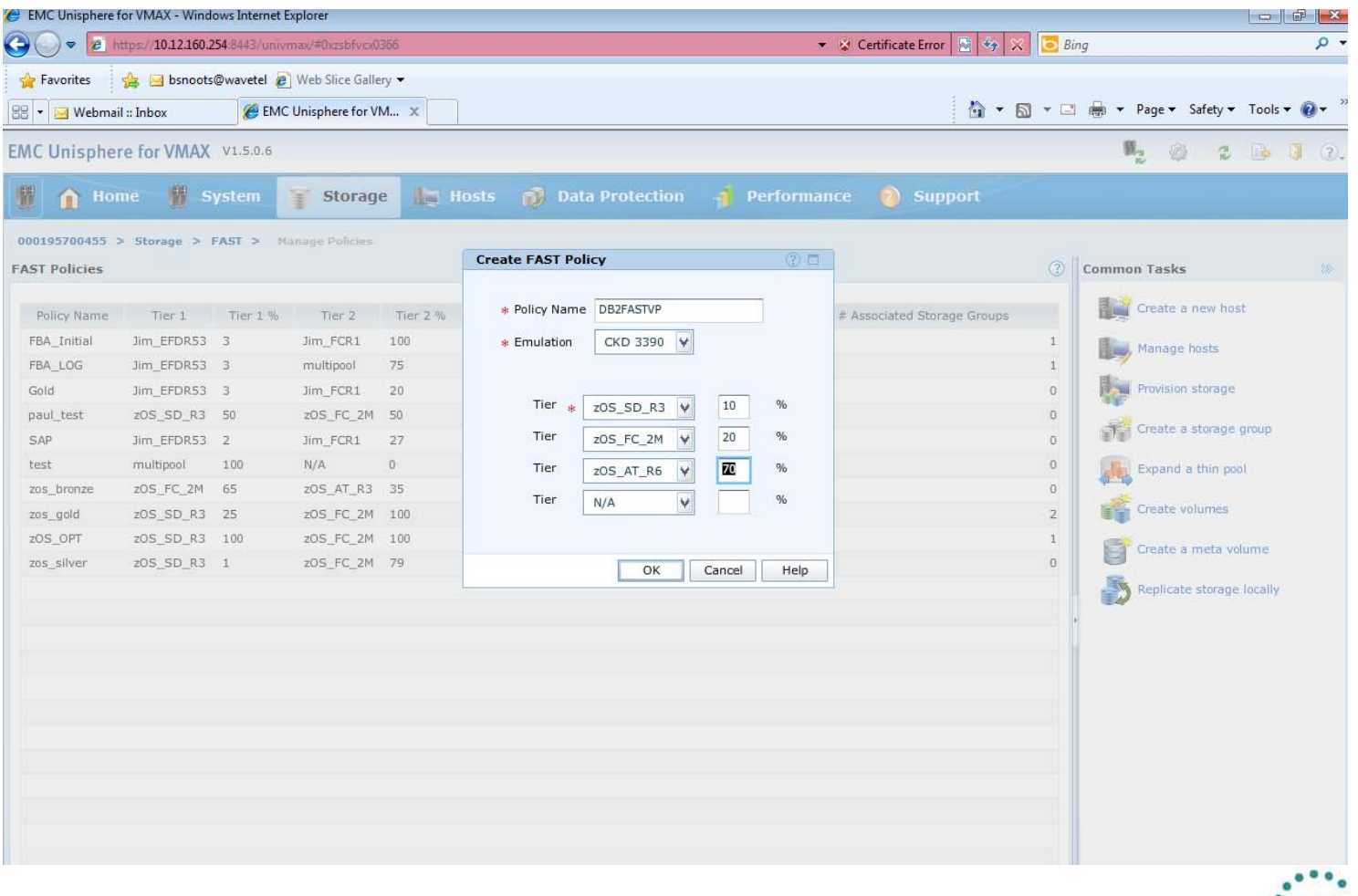

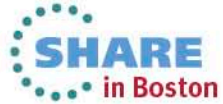

## **VMAX Performance Dashboards**

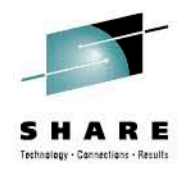

#### Customizable Dashboard Views

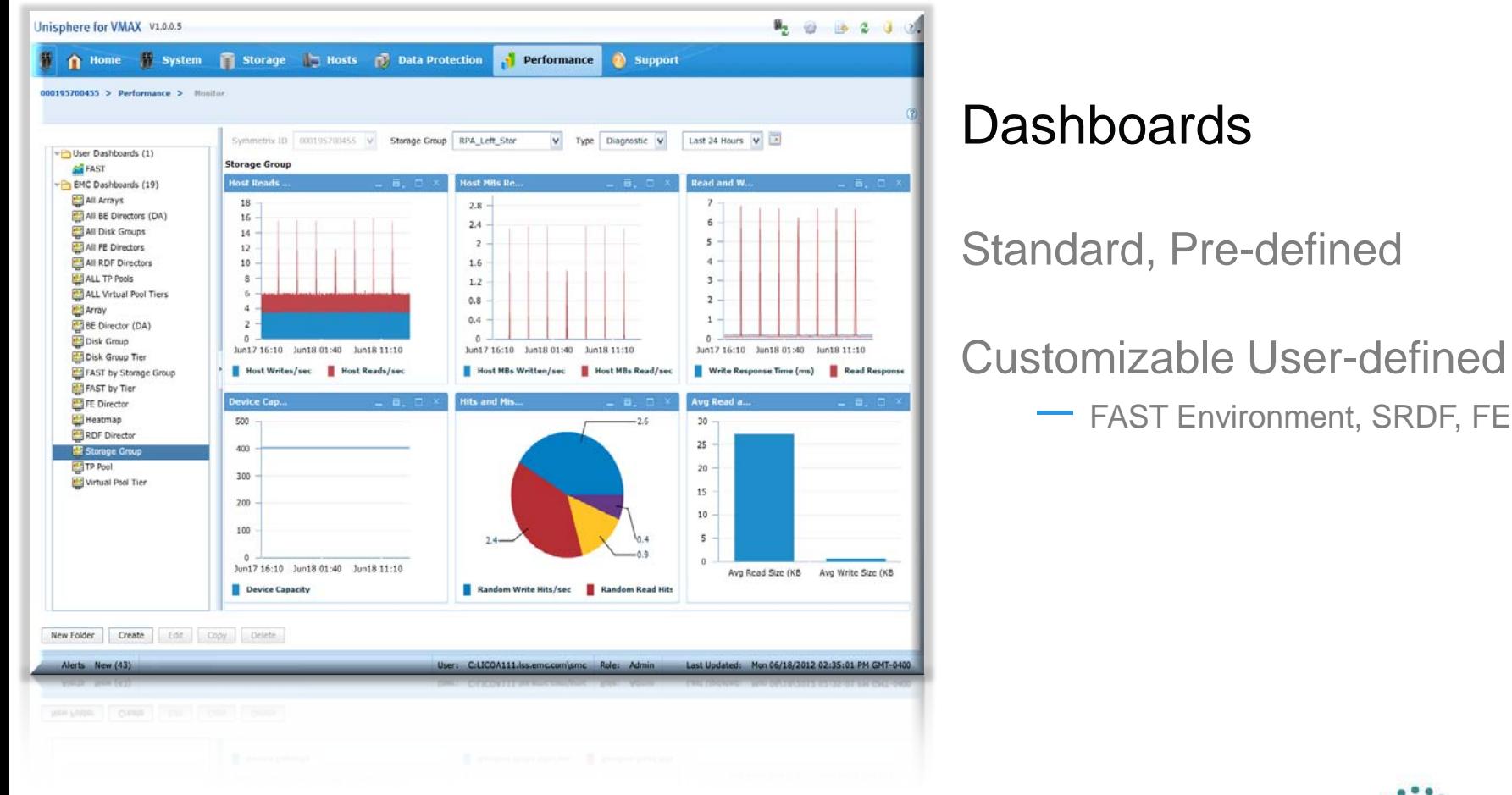

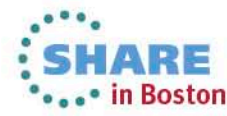

#### **Performance Capabilities**

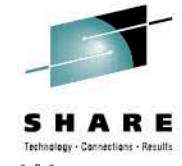

Quick Summary of Array Performance with Drill Down Capability

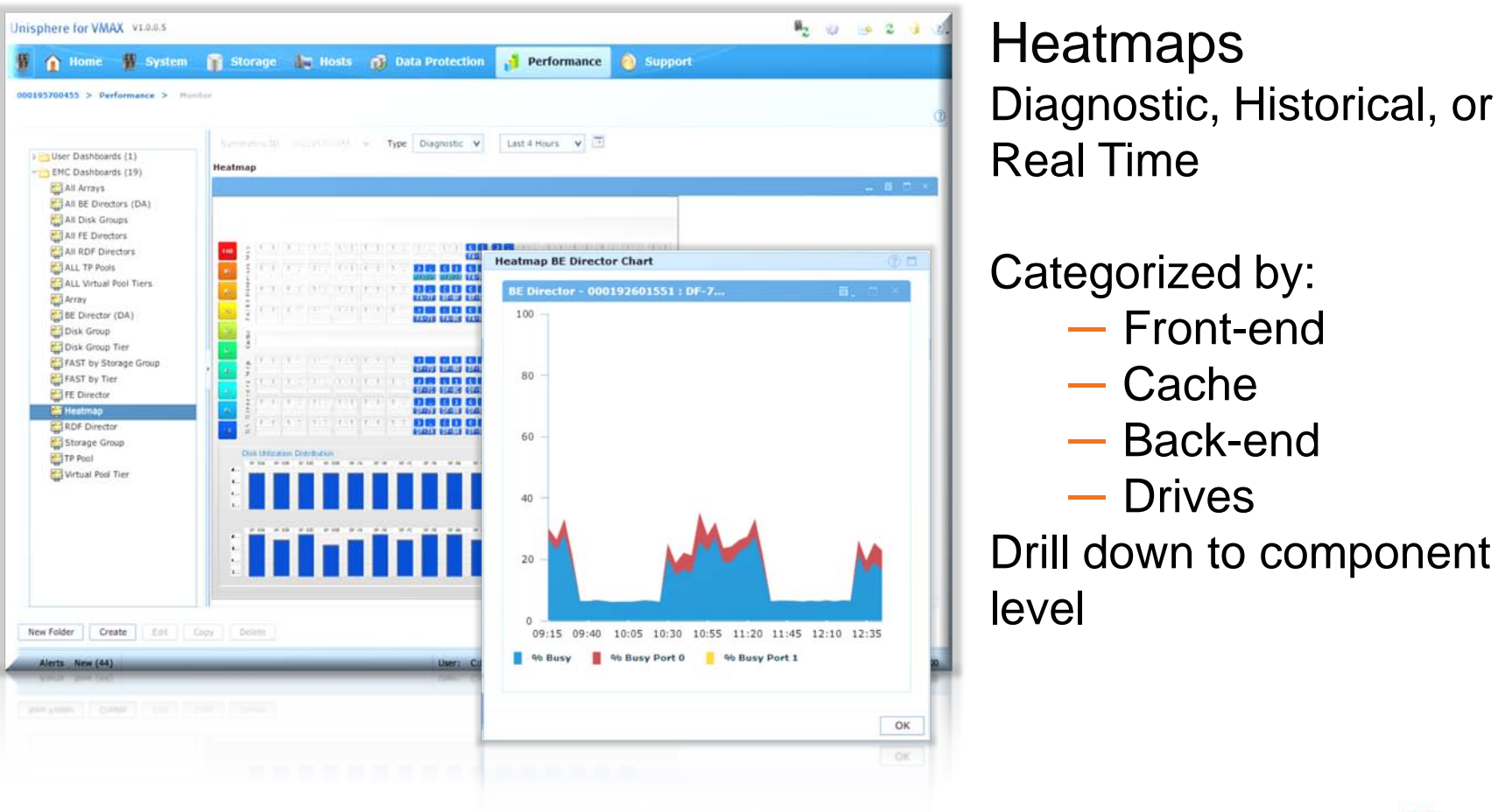

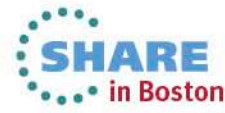

#### Complete your sessions evaluation online at SHARE.org/BostonEval

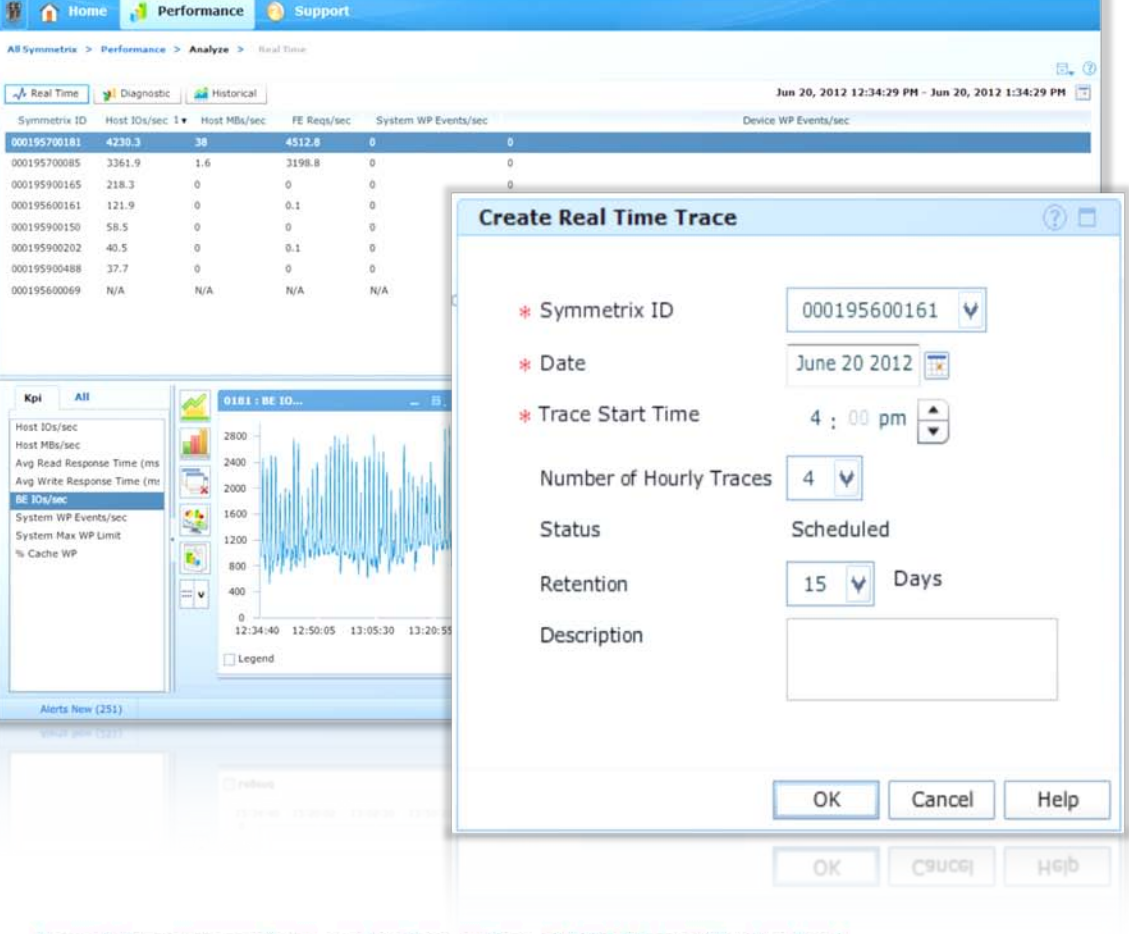

#### Schedule and Analyze Real-Time Performance Traces

 $\frac{1}{2}$  0 2 3 3

**Real-Time Monitoring** 

**EMC Unisphere for VMAX V1.1.0.2** 

Performance

Support

- Capture real-time trace
	- Capture a period of 1 hour
	- Schedule up to 7 days into the future
	- Retention period up to 30 days
- Components monitored
	- **Symmetrix**
	- Front-end directors
	- Back-end directors
	- Remote Data Facility (RDF) directors

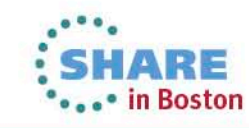

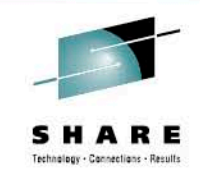

#### **Enhanced Alert Notification**

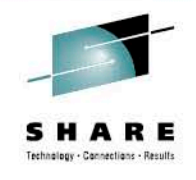

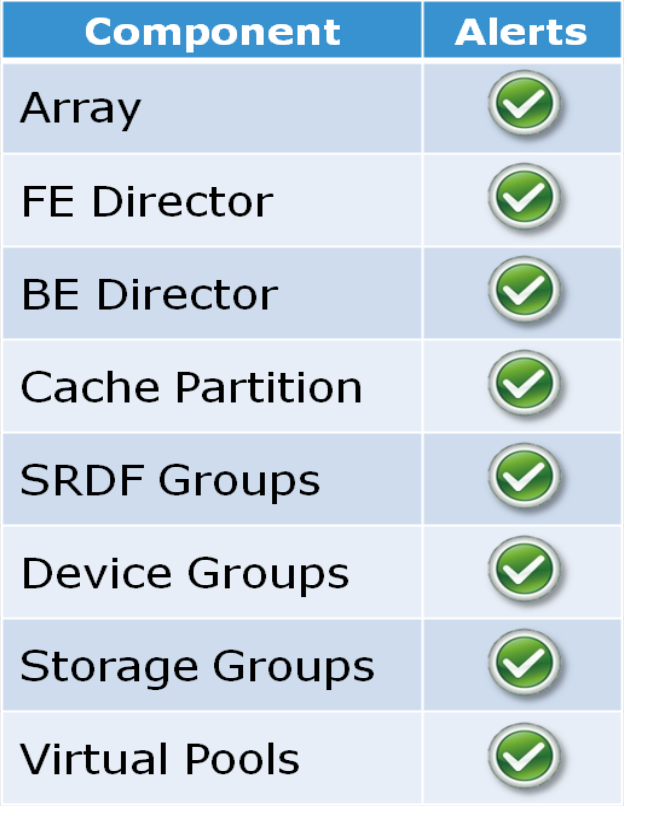

#### Rich Set of Alerts

Monitor Key Performance Indicators (KPIs)

Establish Threshold Levels ―Informational, Warning, Critical

#### Method of Notification

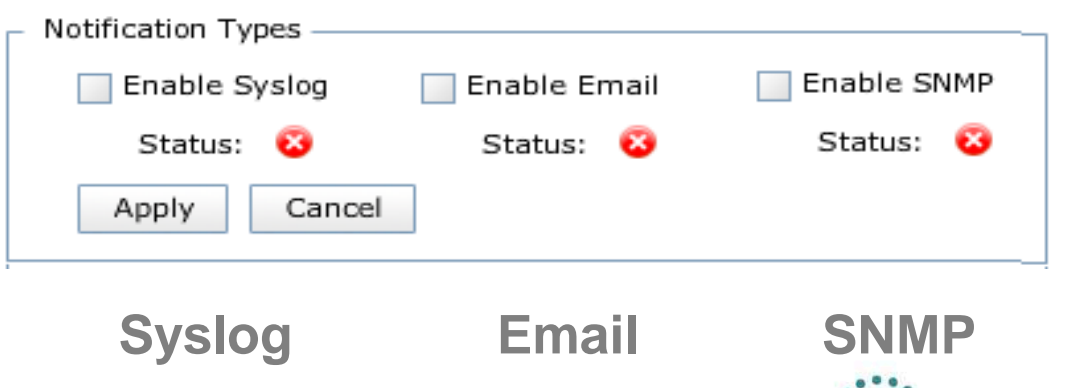

### **What's New in Unisphere 1.5**

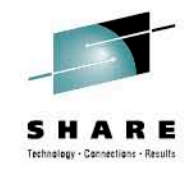

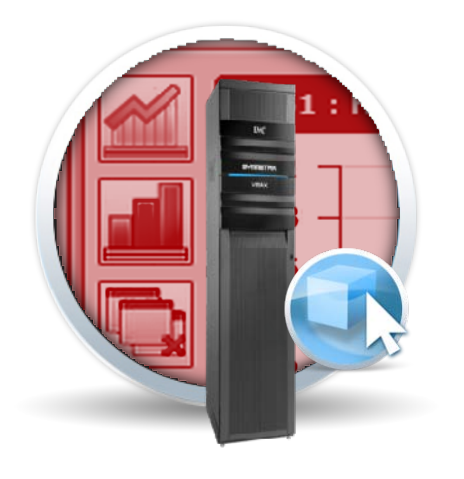

- Includes almost all SMC legacy functionality
- Supports new Enginuity features
- Adds more ease-of-use and Unisphere-specific enhancements

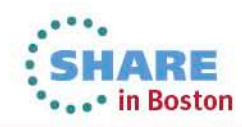

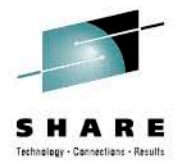

#### **SMC (Symmetrix Management Console) Legacy Support**

- Optimizer Management
- TF Mirror View and Management
- Health Check
- Duplicate Volume

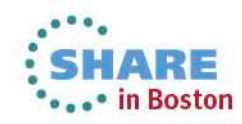

#### **New Enginuity Support**

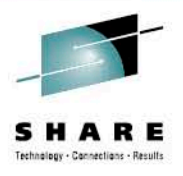

#### • FAST VP Compression

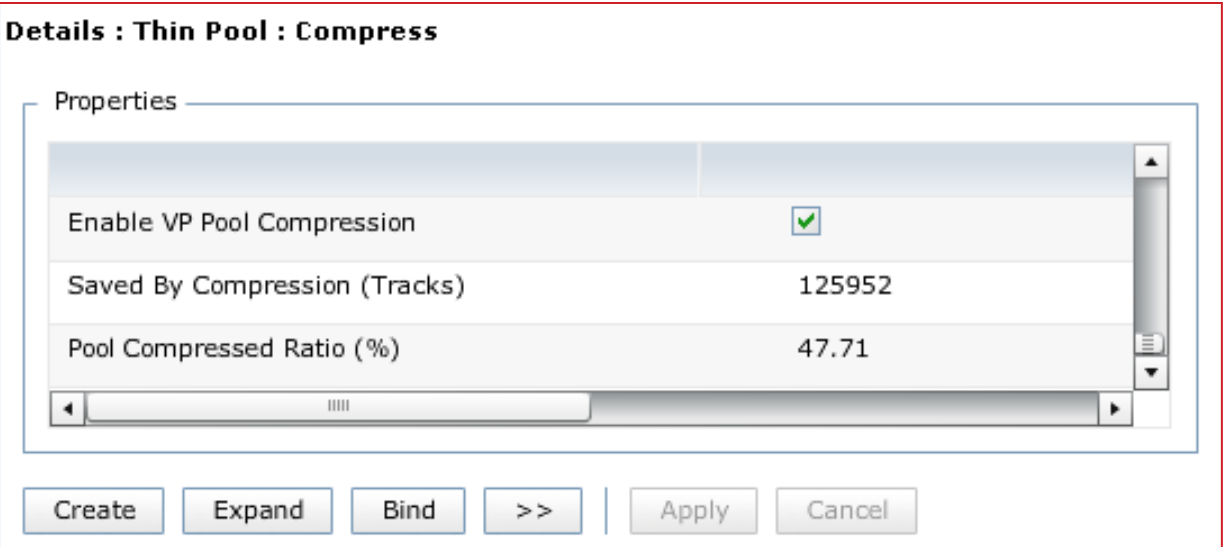

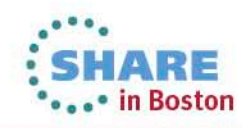

## **New Enginuity Support**

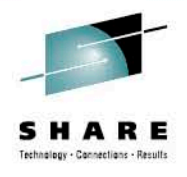

• Utilization Thresholds for FAST VP policies

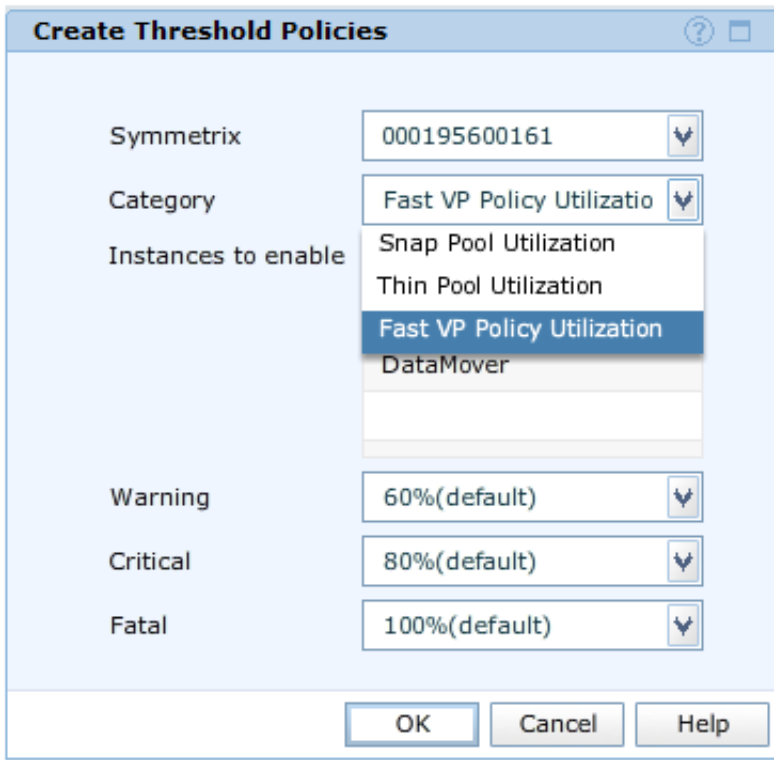

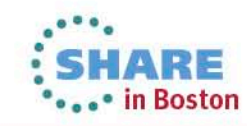

#### **Unisphere Management Enhancements**

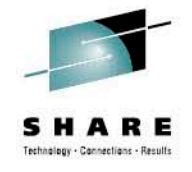

• Add Unbind and scheduling to Remove Volume

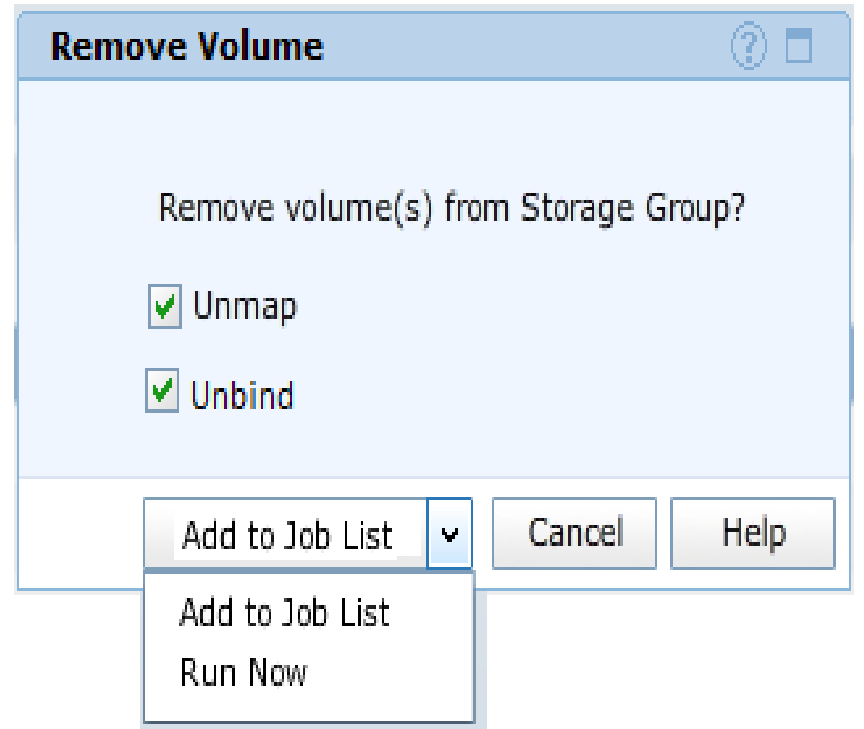

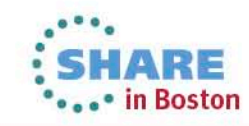

#### **Unisphere Performance Enhancements**

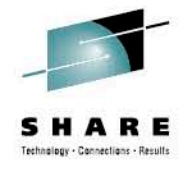

- Exporting of last interval for array & director metrics
	- Only Diagnostic data

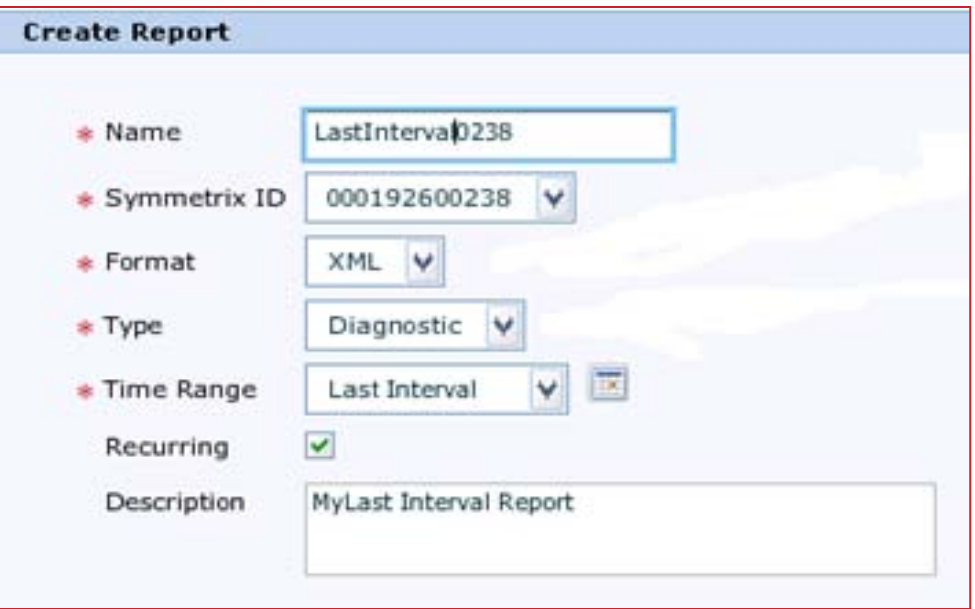

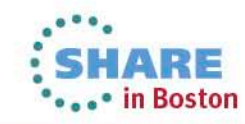

#### **Unisphere Performance Enhancements**

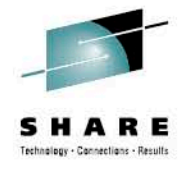

• Recurring backups of Performance Database

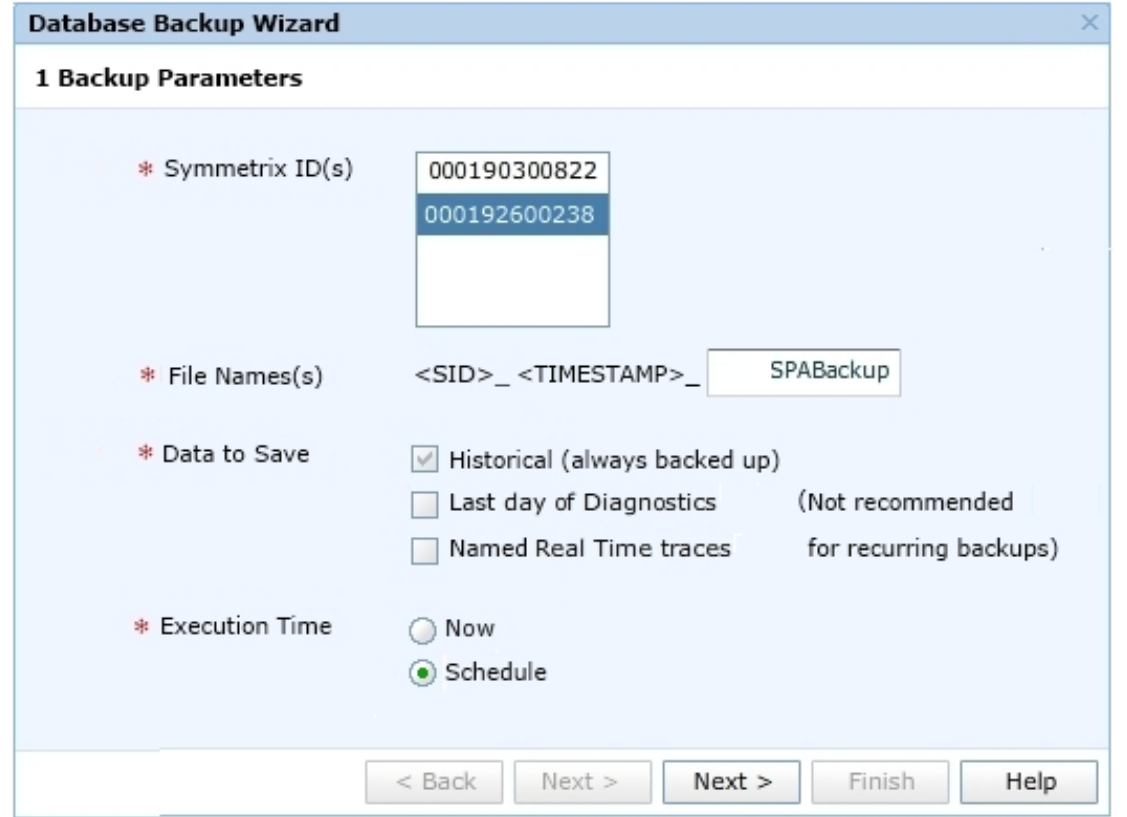

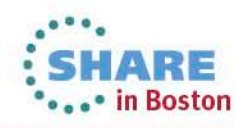

#### **Unisphere Performance Enhancements**

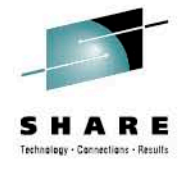

- Import/Export of settings
	- Non-instance metric thresholds
	- User-defined template dashboards
- Navigate from Heatmap drilldown charts to Analyze

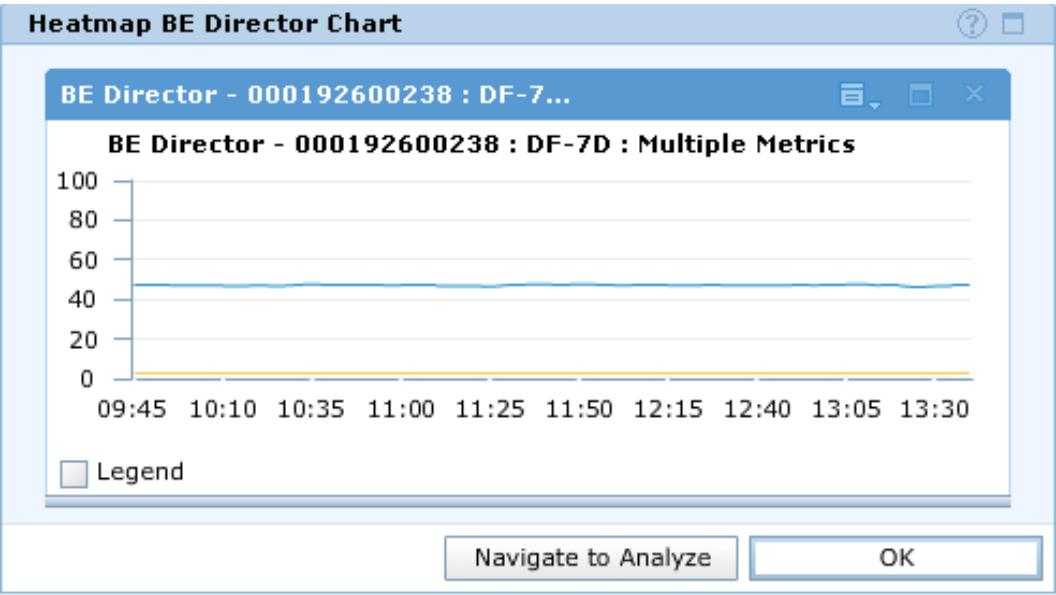

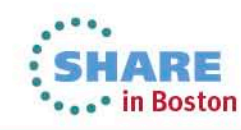

#### **Performance Heatmap – Dashboard**

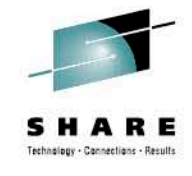

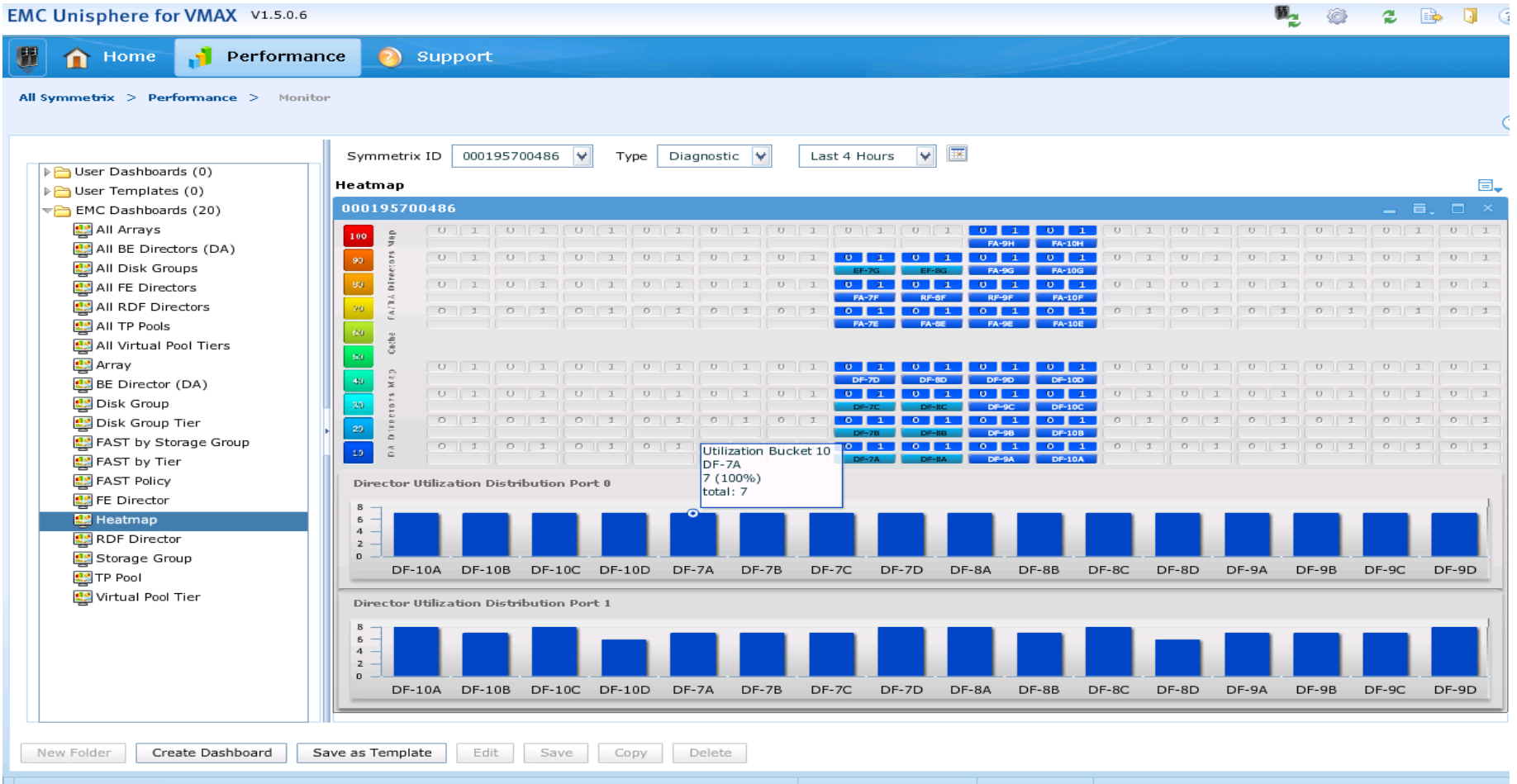

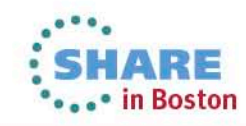

#### **Performance Heatmap – BE Director**

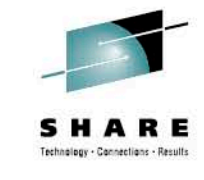

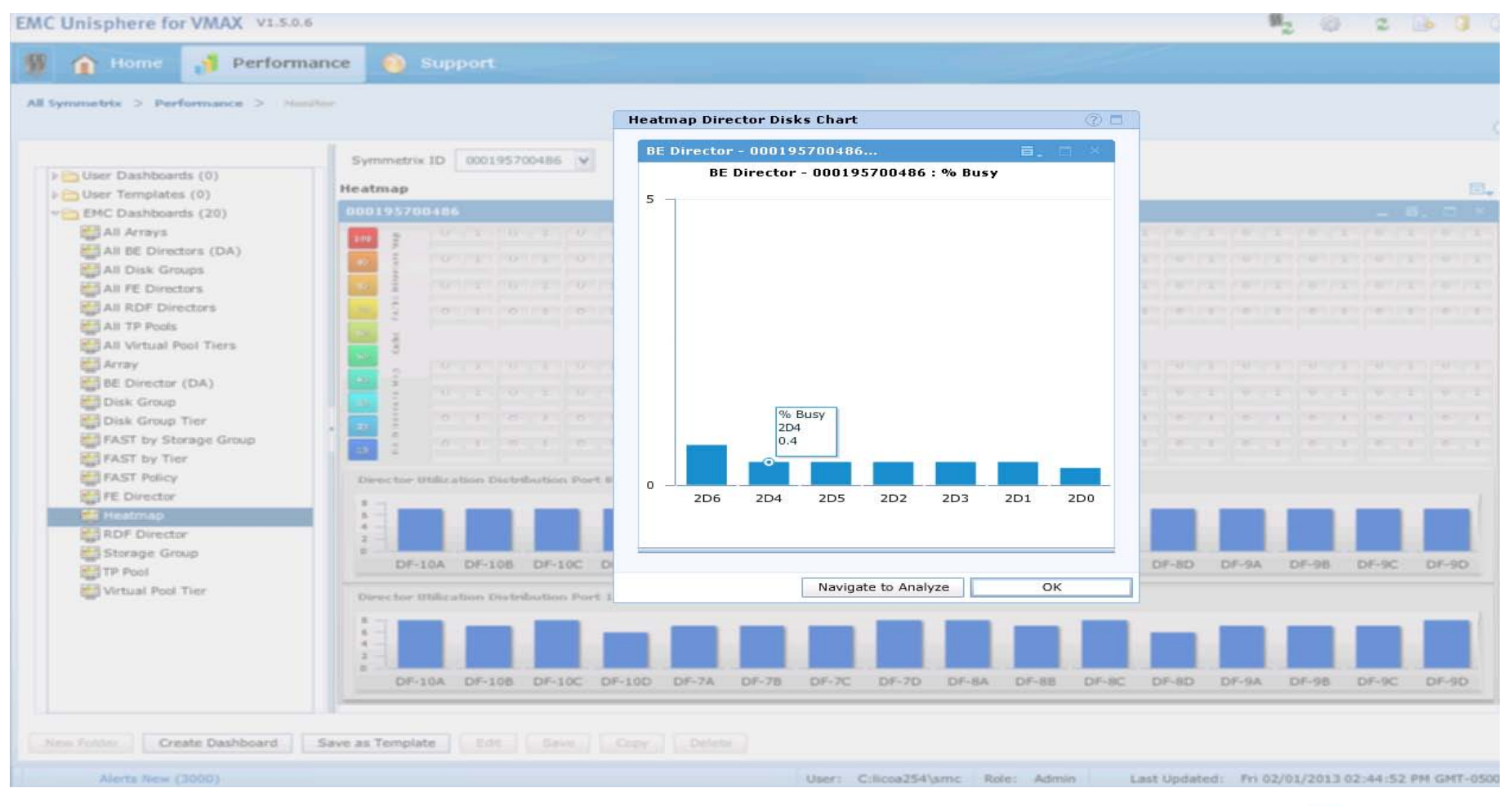

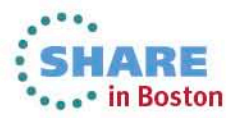

**Unisphere – Analyze**

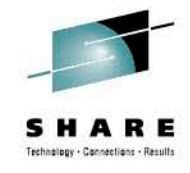

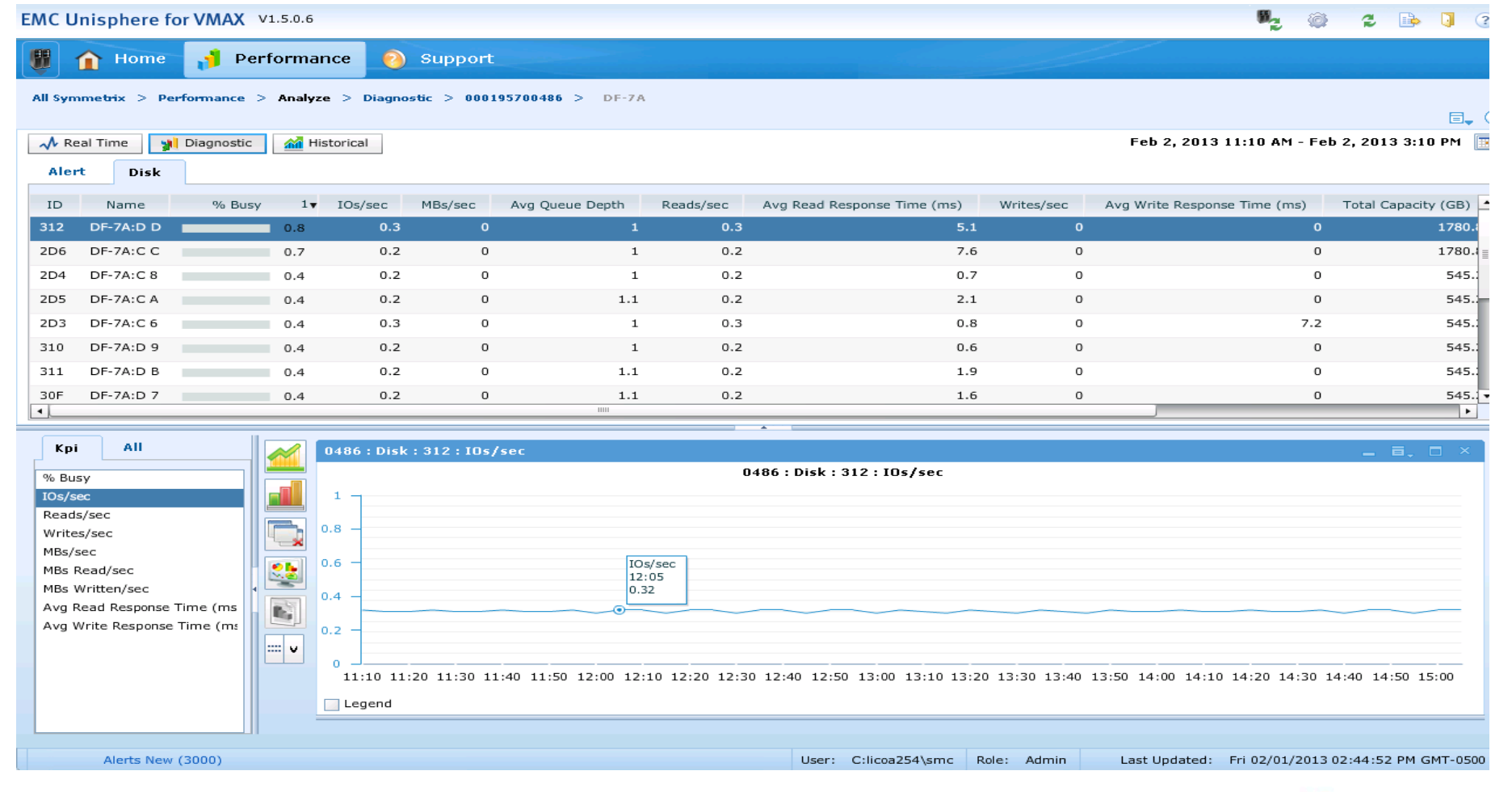

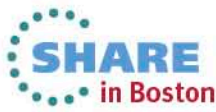

**Unisphere – Real Time**

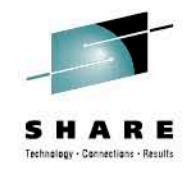

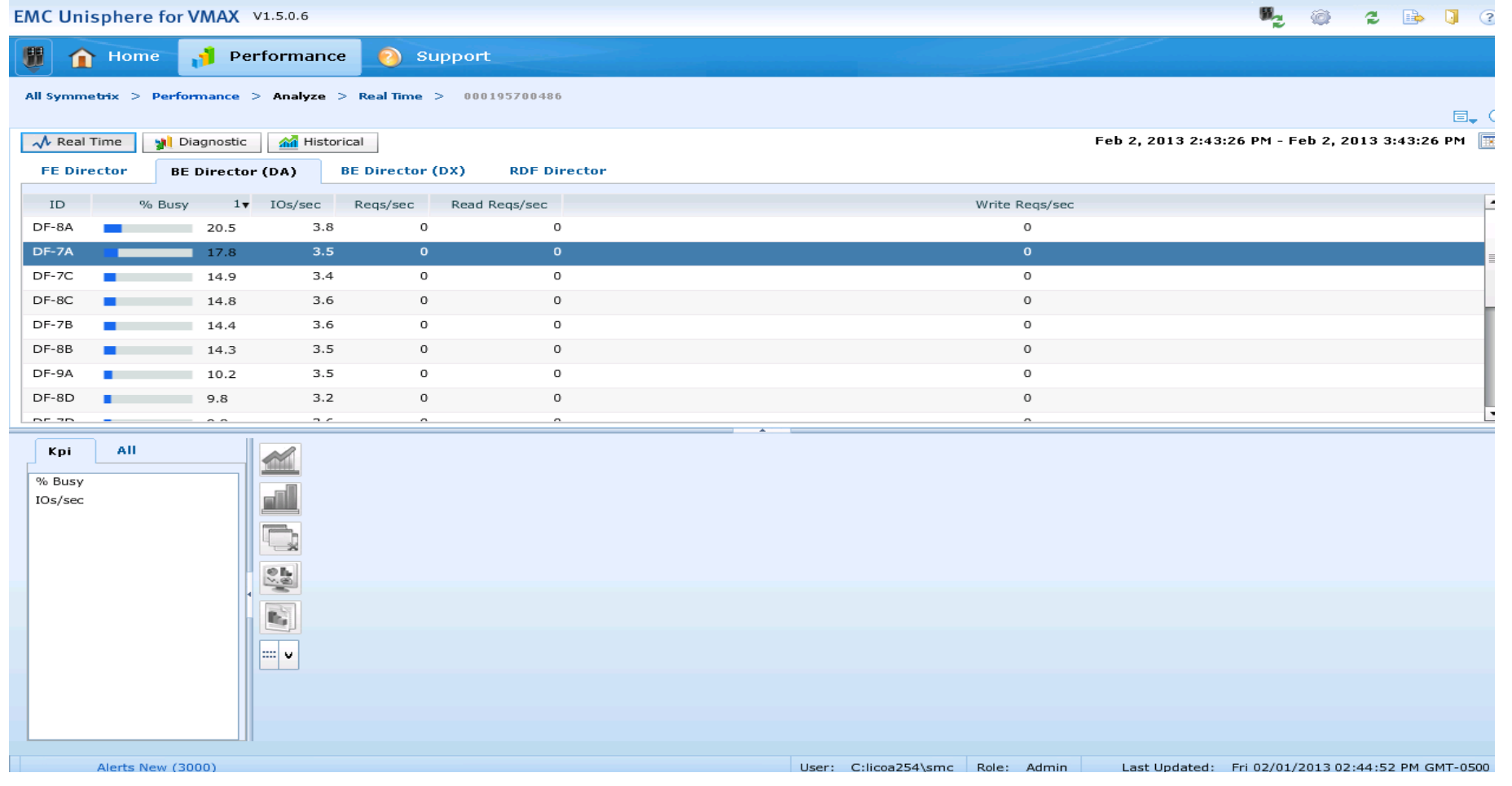

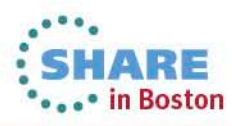

#### **What's New in Unisphere 1.6**

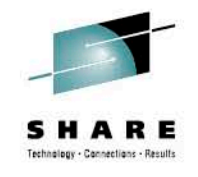

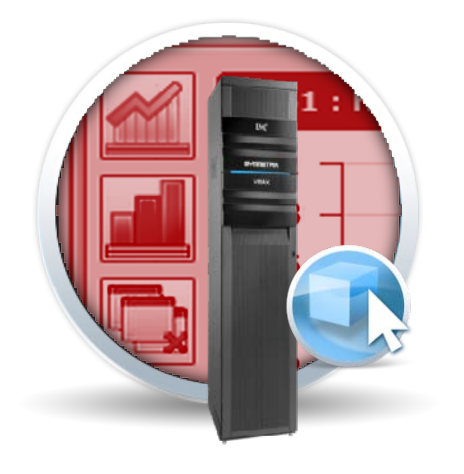

- Usability enhancements for Storage Provisioning
- Support for Clone Ease of Use
- Support Audit Log
- Offline support with Performance Viewer

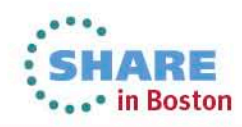

# **EzSM (EMC z/OS Storage Manager)**

Overview and What's New

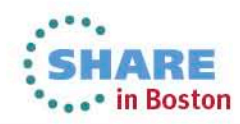

## **Flexible Management Options and Tools**

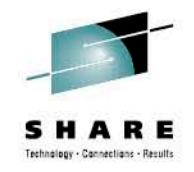

#### Utilities

(H15-EC0RLGON) EMC z/OS Storage Manager Product Home  $Common = =>$ 

Select One Item Scroll === $>E$ 

- Select a function category
- o 1 Symmetrix Device Management
- o 2 DLm Management
- Logical Devices  $0<sup>3</sup>$
- o 4 Data Sets
- o 5 Current Alert Messages
- $\overline{0}$  6  $z/05$  Commands
- $_0$  7 HSM (n/a)
- **0** 8 SMS Information
- **0** 25 Framework Administration o 26 Batch API JCL Generator

#### • **EMC z/OS Storage Manager**

- 3270 interface
- Replication management and monitoring
- Mainframe constructs security, messages, SMP/E install
- DLm Management

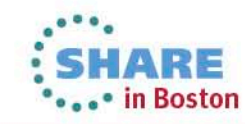

# **Logical Device Management**

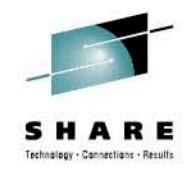

**Ability to display a list of logical volumes that reside on same physical device** 

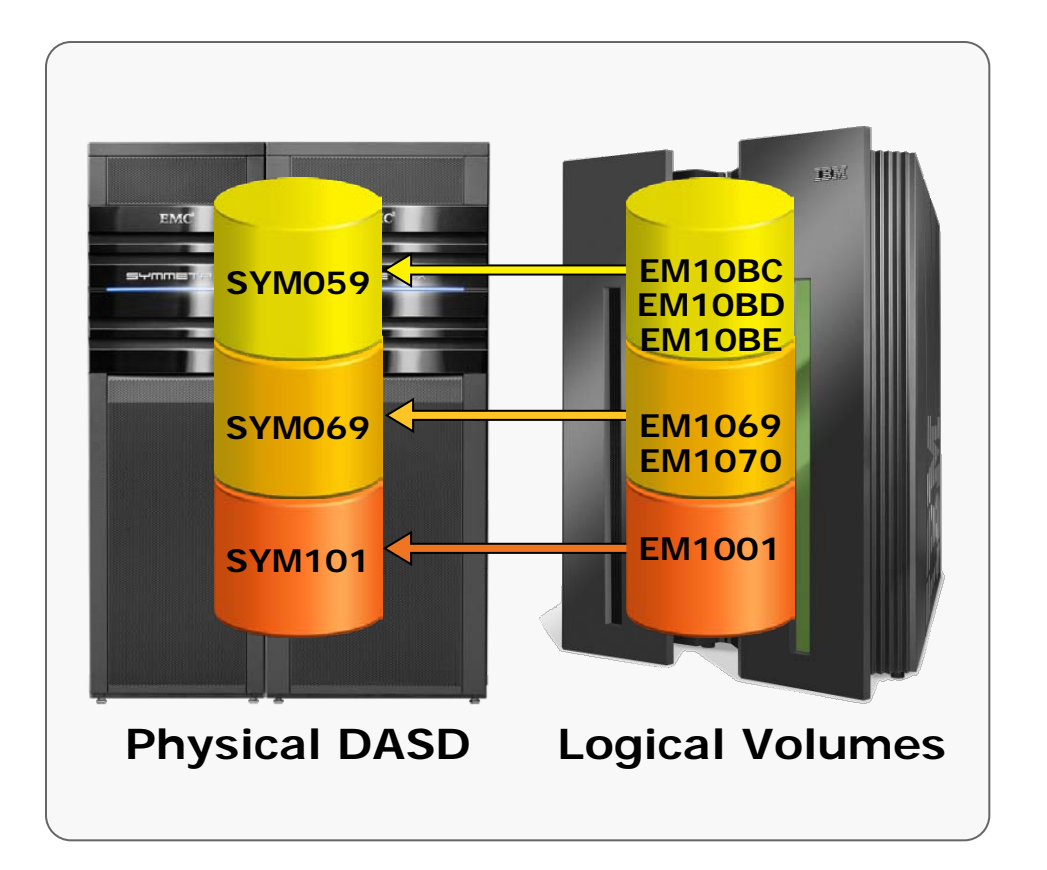

View logical to physical representation

Ability to query by – VOLSER z/OS device address SYMM Device Number Data Set Name

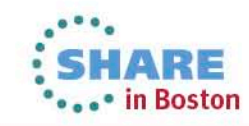

#### **SRDF Management**

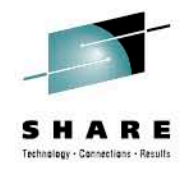

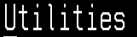

(V118-ECHRDFHP) RDF Group Management Command  $==$ >

Select One Item  $Sernll == > R$ 

Select a function

- o 1 List RDF Groups
- 2 Create a new RDF Group
- 3 Create RDF Volume Pairs by z/OS CUU
- o 4 Create RDF Volume Pairs by Symmetrix device
- Create Cascaded Volume Pairs by Symmetrix device -5
- o 6 Discover Symmetrix Topology

Perform SRDF Tasks

List SRDF Groups

Create Volume Pairs by CUU or Symdev

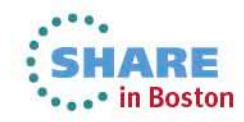

# **SRDF Management**

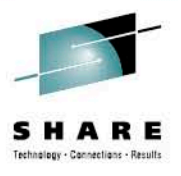

#### Function Utilities 855 1. Display Primary Devices Row 1 to 7 of 15 2. Display Secondary Devices  $Scroll ==$ >  $PAGE$ 3. RDF Replication Status roup IDs ============== 4. SRDE/A Local Detail 5. SRDF/A Remote Detail Secondary nl PC SynchDir Symmetrix 6. Define a New RDF Group 7. Delete the RDF Group 8. Define Volume Pairs by Symm Dev F G(R1>R2) 000194901053 9. Set SynchDir for selected group 10. Add RDF Directors 11. Remove RDF Directors F G(R1>R2) 000194901060 12. Filter Display F G(R1>R2) 000194901053 13. Sort Display 14. Archive Report  $G(R1>R2) 000194901053$ 15. Reshow All as CSV 000194901055  $11$ **RSCAS** Y.  $F$  G(R1>R2) 000194901060  $11$ Active  $G(R1>R2) 000194901053$ 888194981855  $20$ JFTEST20 Y.  $n/a$ 20 23 DRSNS  $F$  G(R1>R2) 000194901053 000194901055  $n/a$

Display local and remote devices

#### SRDF Replication Status

Set attributes

Add or Remove Directors

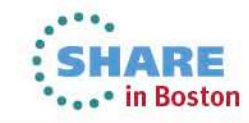

#### **Pool Management Services**

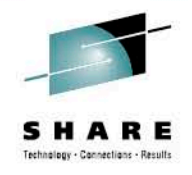

#### Utilities

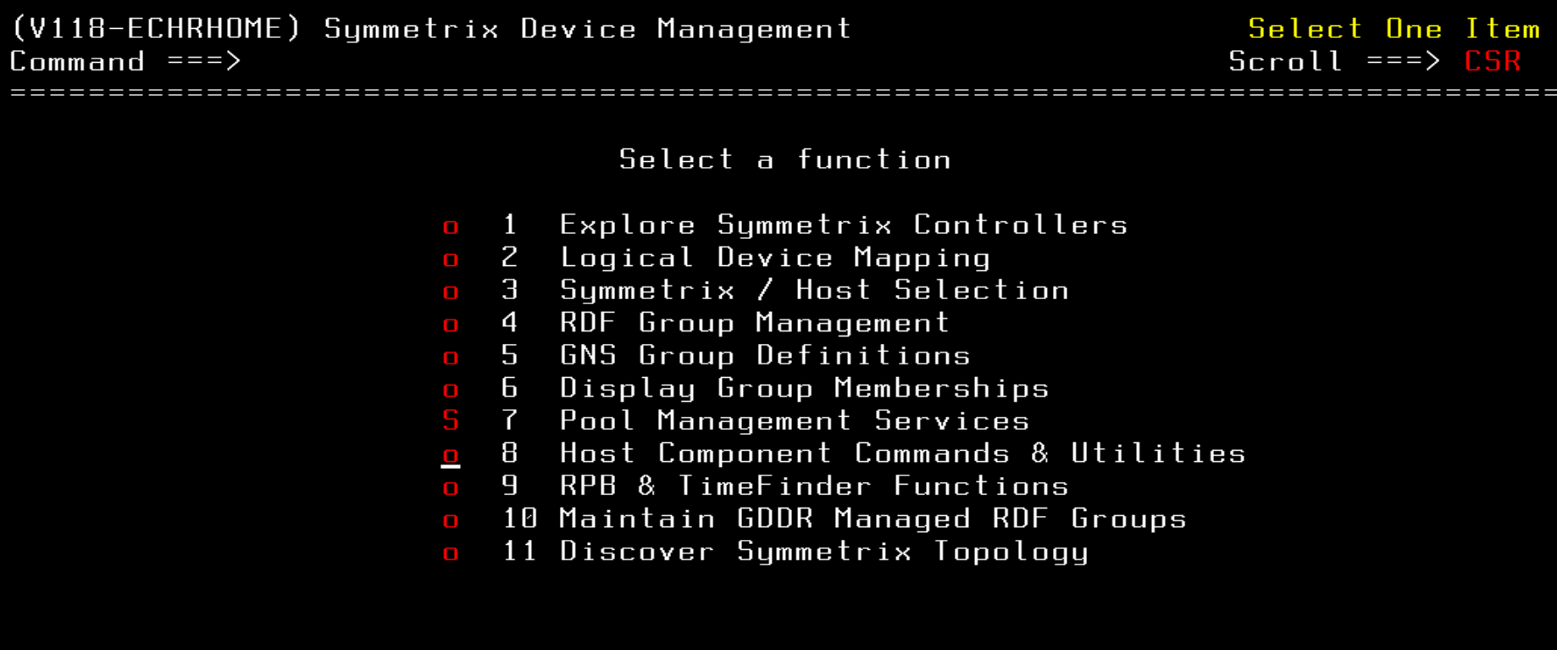

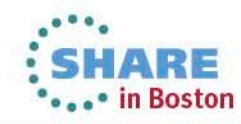

# **Pools supported by Enginuity code levels**

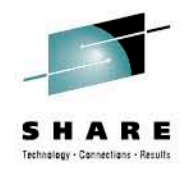

- SNAPPOOLs are available with Enginuity level 5x71 and higher.
- DSEPOOLs are available with Enginuity level 5772 and higher.
- CKD THINPOOLs are available with Enginuity level 5876 and higher.

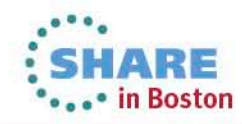

## Pool Management Services

#### Utilities

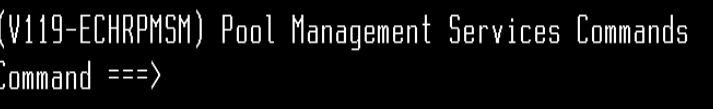

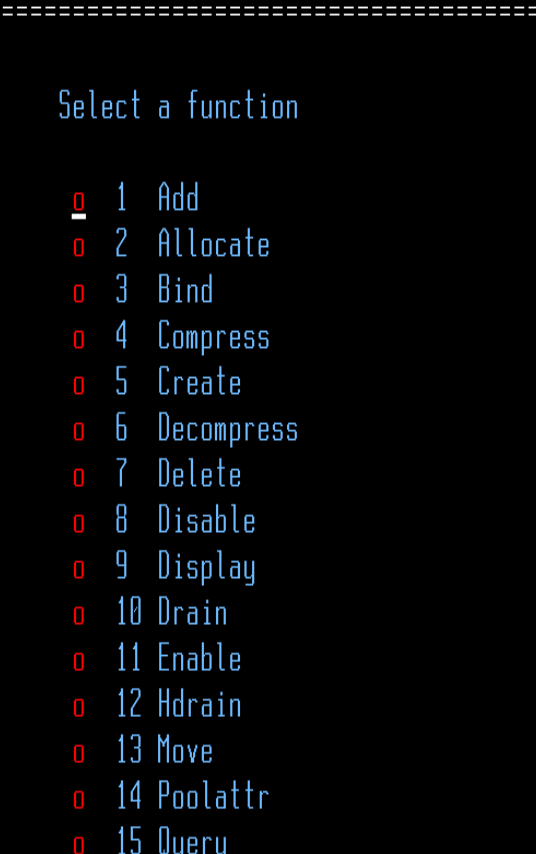

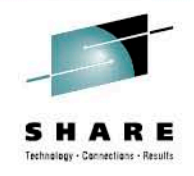

•Add Devices to a Pool

•Display Pools

Select One Item  $Scroll ==\$   $PAG$ 

More:

•Rebalance Pools

•Bind Devices to a Pool

•Query Devices

•Drain Pools

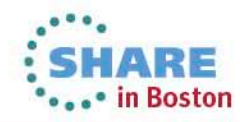

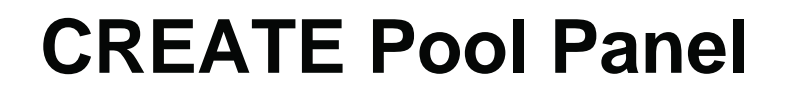

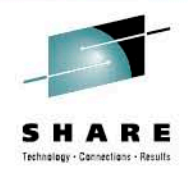

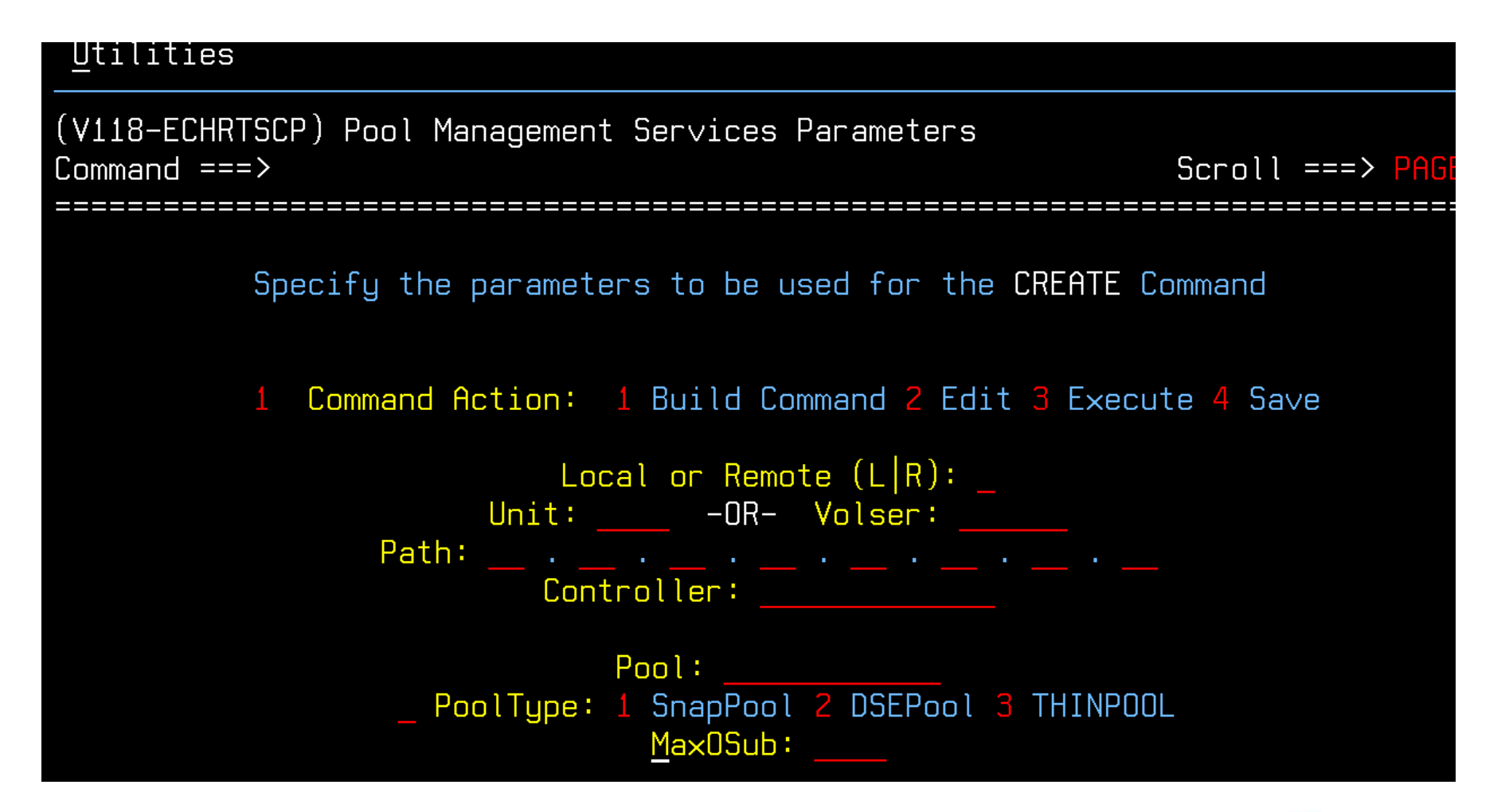

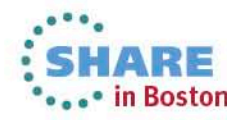

# DLm Management

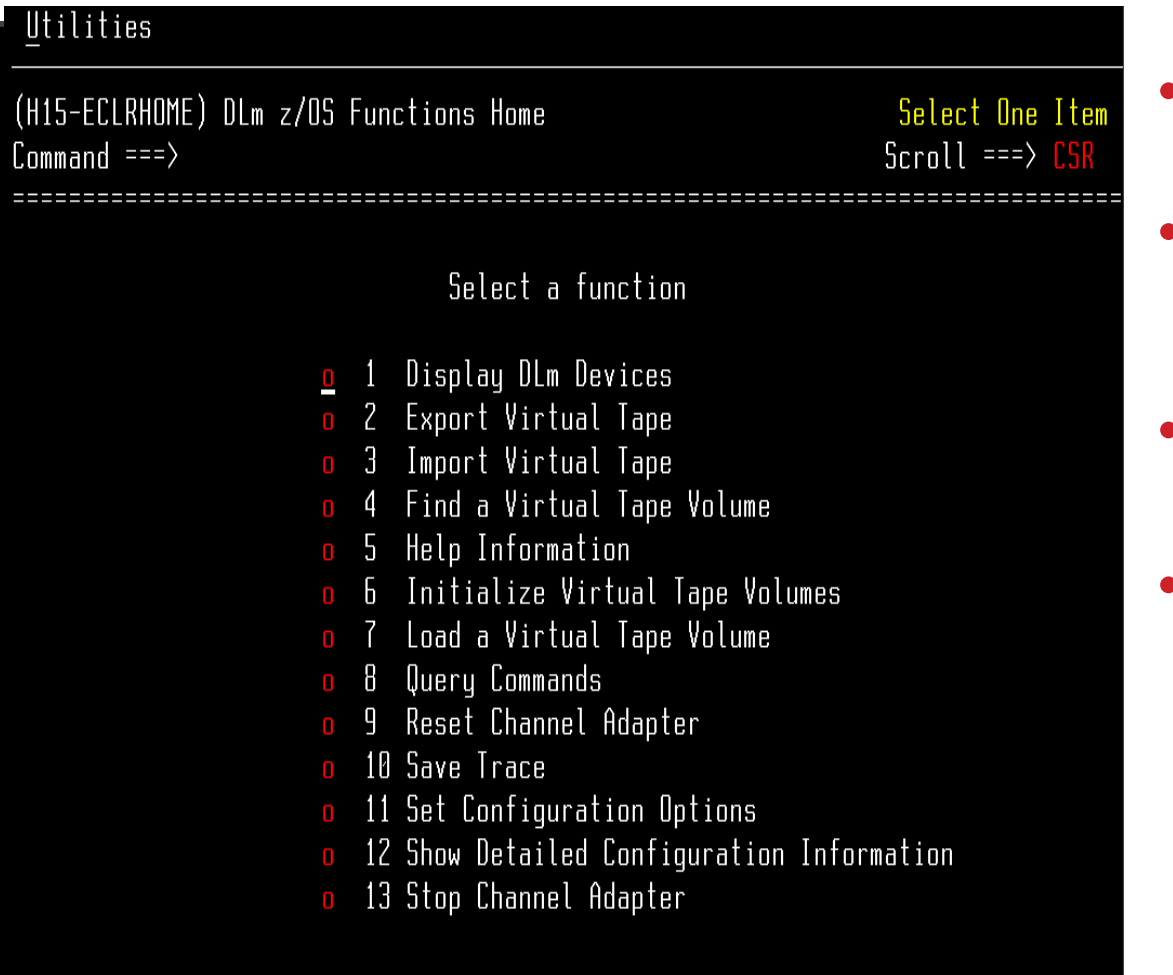

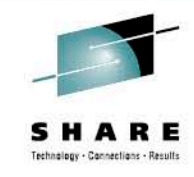

- Display DLm Devices
- Export and Import Tapes
- Initialize Tape Volumes
- Display & Set Configuration **Options**

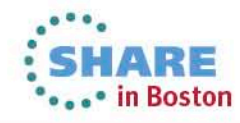

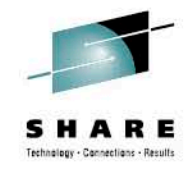

#### **What's new in EzSM 4.2**

- Federated Tiered Storage Externally Provisioned volumes
- VP Compression for Thin Pools
- Discover Symmetrix Topology in the background
- SRDF/A MSC can now monitor SRDF/A
- SRDF/AR Monitor accessible via TimeFinder panels
- TimeFinder BASE Commands panel has been redesigned

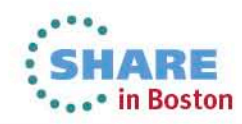

#### **Federated Tiered Storage Externally Provisioned volumes**

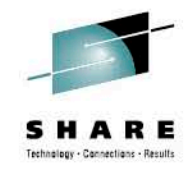

- Support for FTS Externally Provisioned (EP) volumes has been added through a new EzSM function that retrieves FTS EP volumes with Mainframe Enablers V7.5 and higher.
- Information on FTS EP volumes is now available on the following displays
	- Devices in primary and secondary RDF groups.
	- Symmetrix Summary Report
	- Symmetrix Summary by Type
	- EPVOL (FTS) Configuration Information

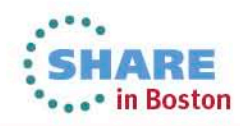

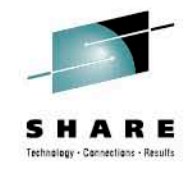

## **VP Compression**

- With Enginuity 5876 and higher, you can compress thin device data to save space and decompress when desired.
- EzSM now supports the VP compression functionality available in Mainframe Enablers 7.5 and higher.
- Options for VP compression and decompression commands have been added to the EzSM Pool Management Services menu.
- Allows configuration, management and reporting on the VP compression state for thin devices.

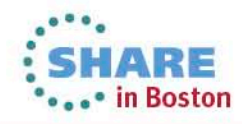

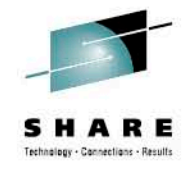

#### **Discovering Symmetrix Topology**

- Now you can choose to discover Symmetrix topology in the background without locking your active EzSM session until the process completes.
- When finished, you receive a e-mail containing the discovery result.

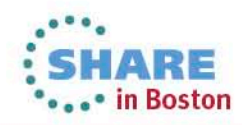

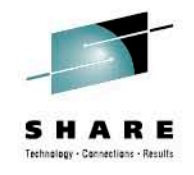

#### **SRDF/AR Monitor**

- The EzSM RPB & TimeFinder Functions panel now provides access to the SRDF/AR (SAR) Monitor.
- The SAR Monitor functionality allows you to monitor and manage SRDF/AR (Automated Replication) processes.
- To take advantage of SRDF/AR Monitor, Mainframe Enablers 7.6 is required.

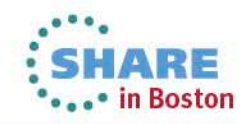

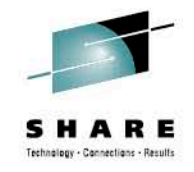

#### **SRDF/A MSC Monitor**

- The SRDF/A MSC (Multi-Session Consistency) Monitor feature from the Host is now available on the Component Commands and Utilities panel of EzSM.
- You can now monitor the current status of your SRDF/A (Asynchronous) configuration, including SRDF group and link status, and invalid track synchronization.

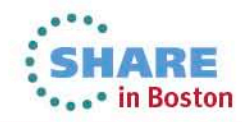

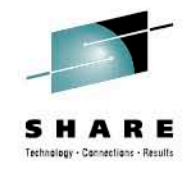

## **EzSM Configuration Utility**

• The SRDF Host Component plug-in configuration panels of the EzSM Configuration Utility have been enhanced to accommodate SRDF/AR Monitor and SRDF/A MSC Monitor configuration parameters.

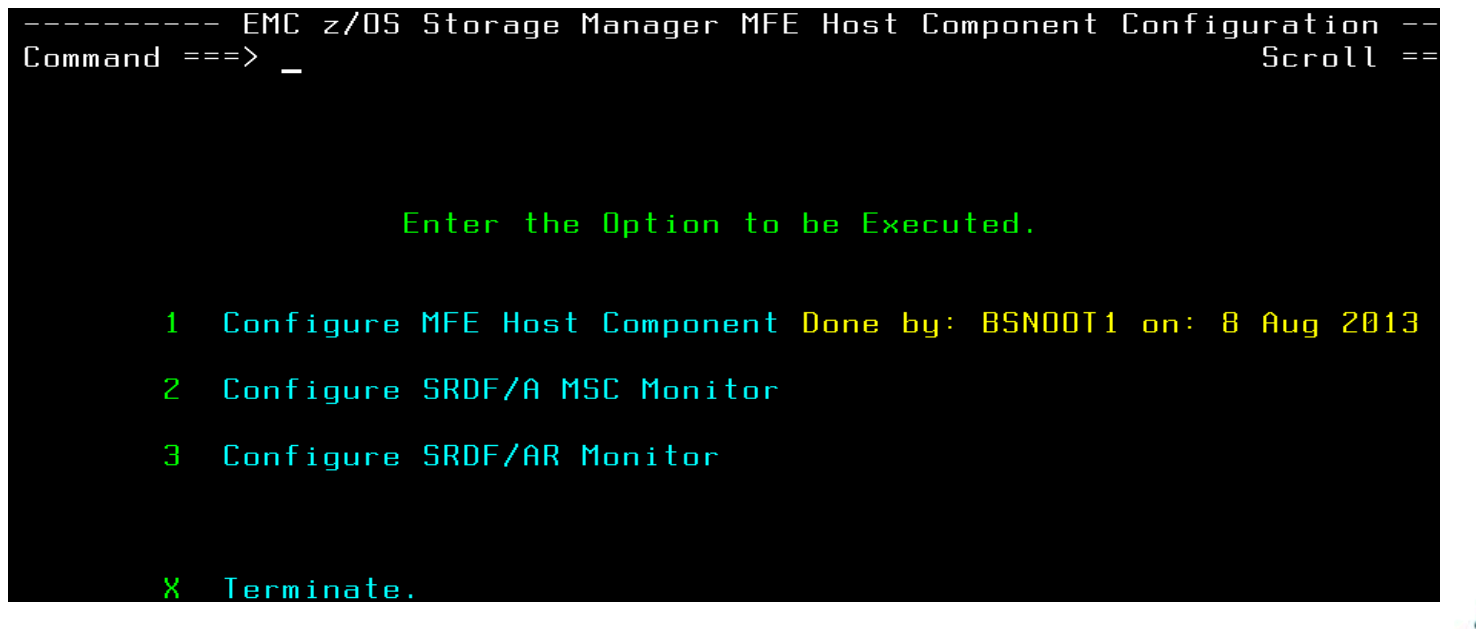

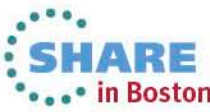

#### **Summary**

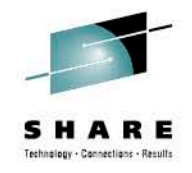

- EzSM and Unisphere both demonstrate Ease of Use
	- VP MANAGEMENT EzSM AND UNISPHERE
	- FAST Management UNISPHERE
	- Local and Remote Replication EzSM AND UNISPHERE – DLm MANAGEMENT - EzSM
- Benefits
	- All Management and Control contained in two, easy to use products.

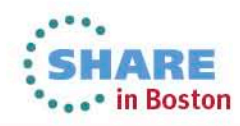

#### **Additional Resources**

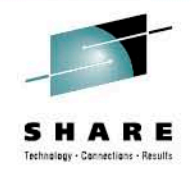

- [http://support.emc.com](http://support.emc.com/)
- Unisphere White Paper: Using Unisphere for VMAX to Manage Symmetrix CKD Devices in a z/OS Environment.

[http://www.emc.com/collateral/white-papers/h11631-using](http://www.emc.com/collateral/white-papers/h11631-using-unisphere-vmax-manage-symmetrix-ckd-devices-os-environment-wp.pdf)[unisphere-vmax-manage-symmetrix-ckd-devices-os](http://www.emc.com/collateral/white-papers/h11631-using-unisphere-vmax-manage-symmetrix-ckd-devices-os-environment-wp.pdf)[environment-wp.pdf](http://www.emc.com/collateral/white-papers/h11631-using-unisphere-vmax-manage-symmetrix-ckd-devices-os-environment-wp.pdf)

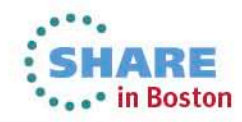

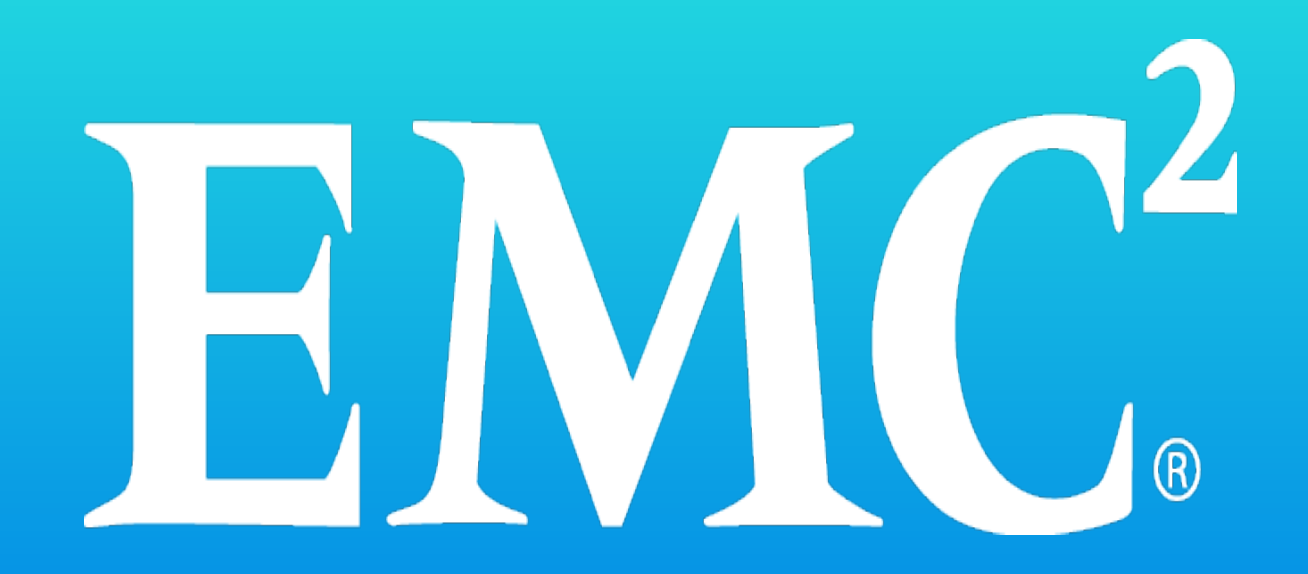